HUBzero® Platform for Scientific Collaboration

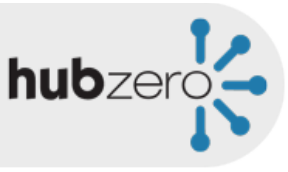

# Collaborating in Groups

Michael McLennan *Director, HUBzero® Platform for Scientific Collaboration*  Purdue University

## User Groups

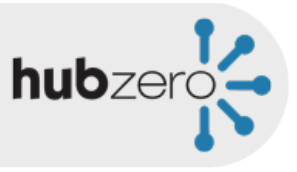

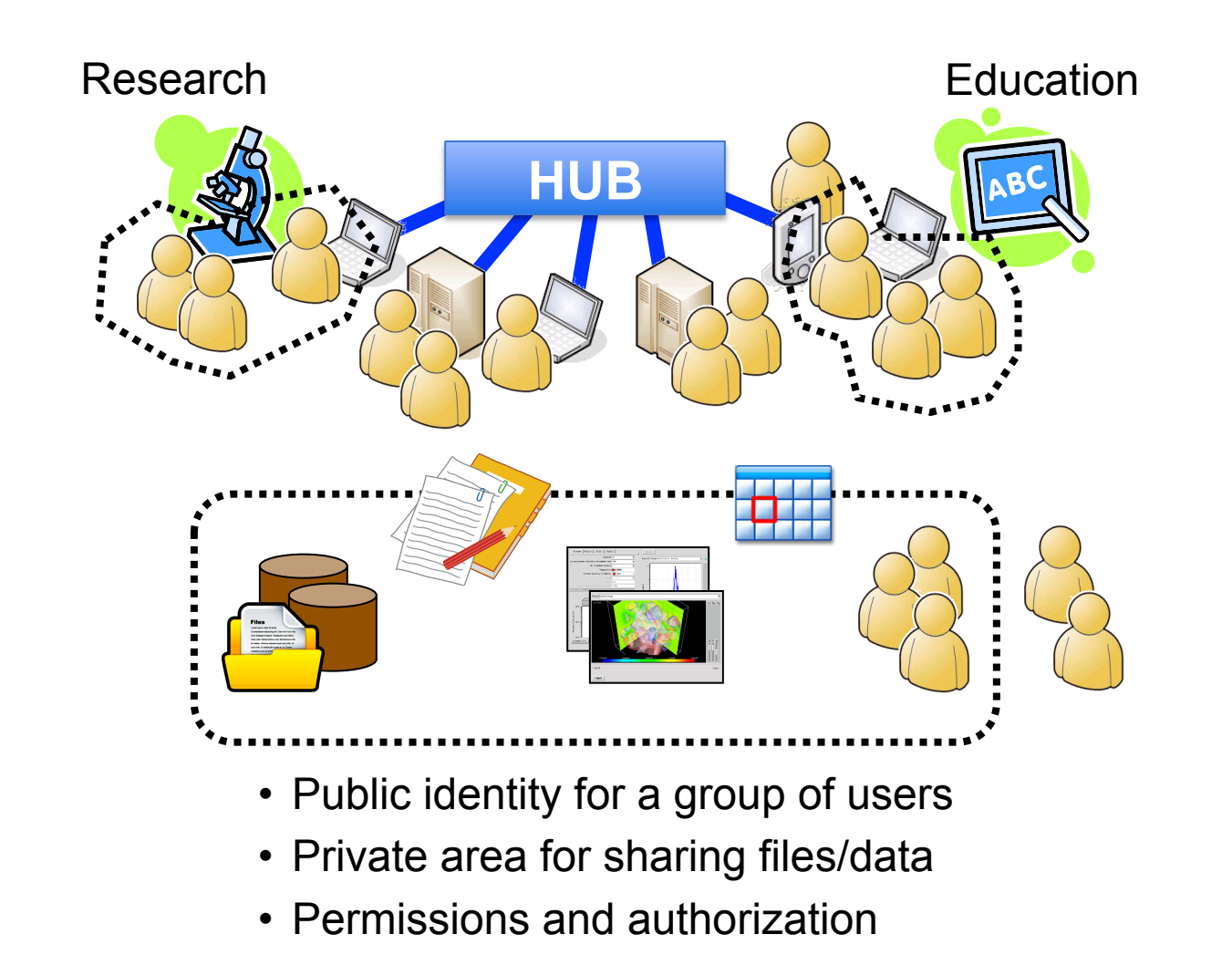

#### Browse Existing Groups

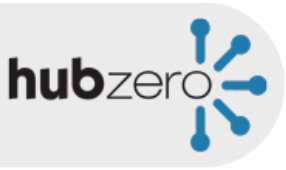

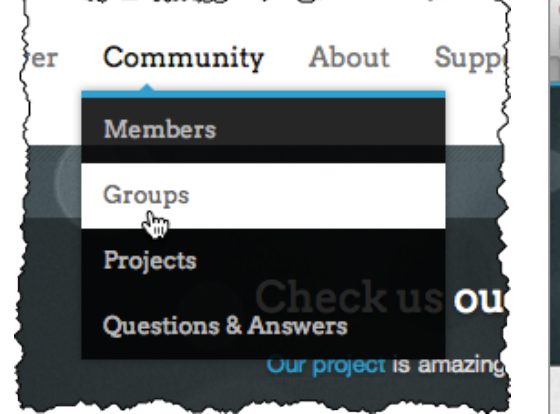

*Or from your dashboard page…*

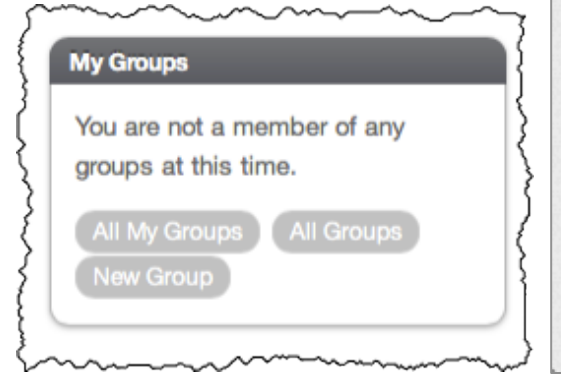

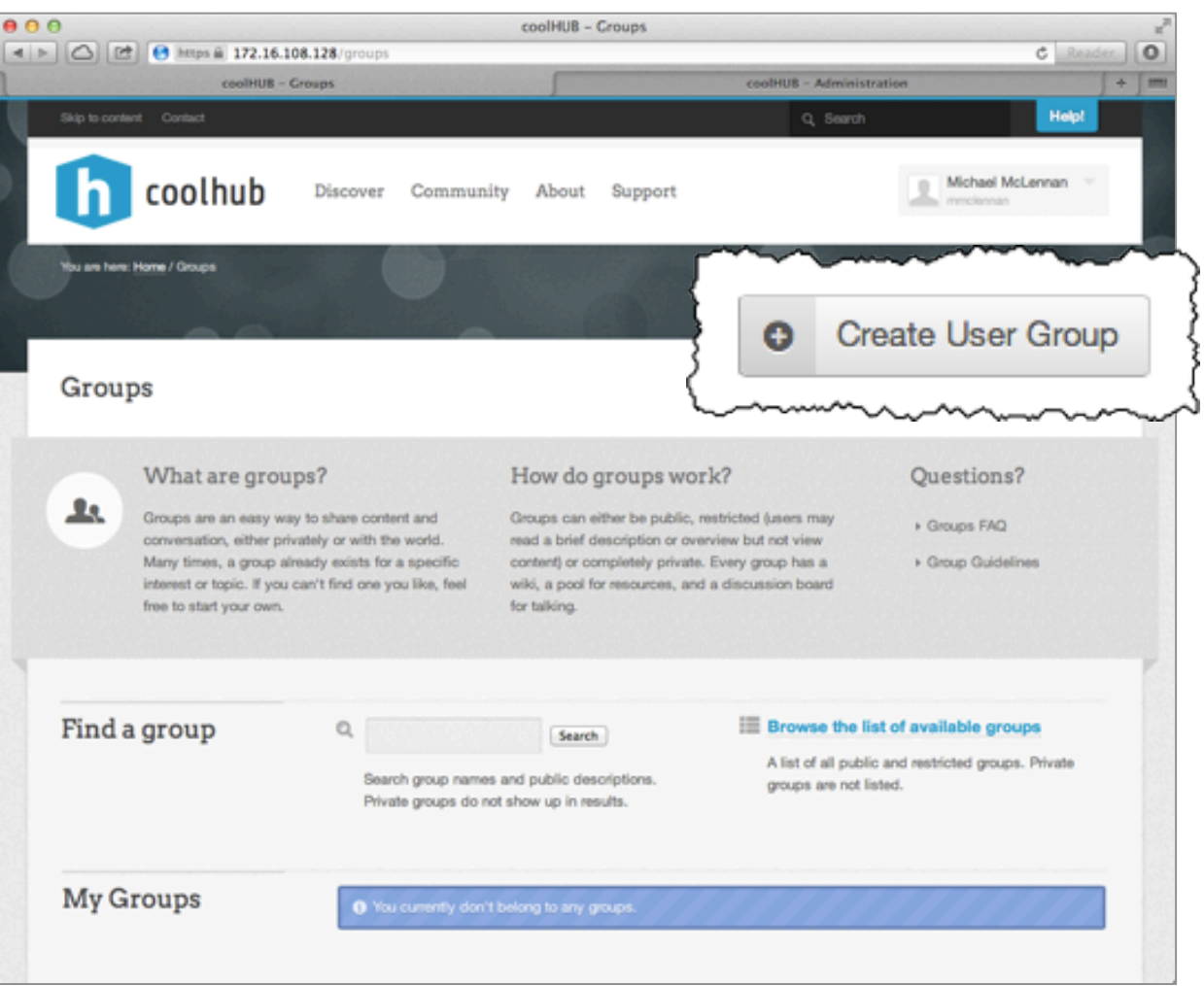

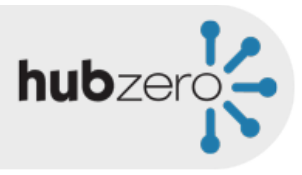

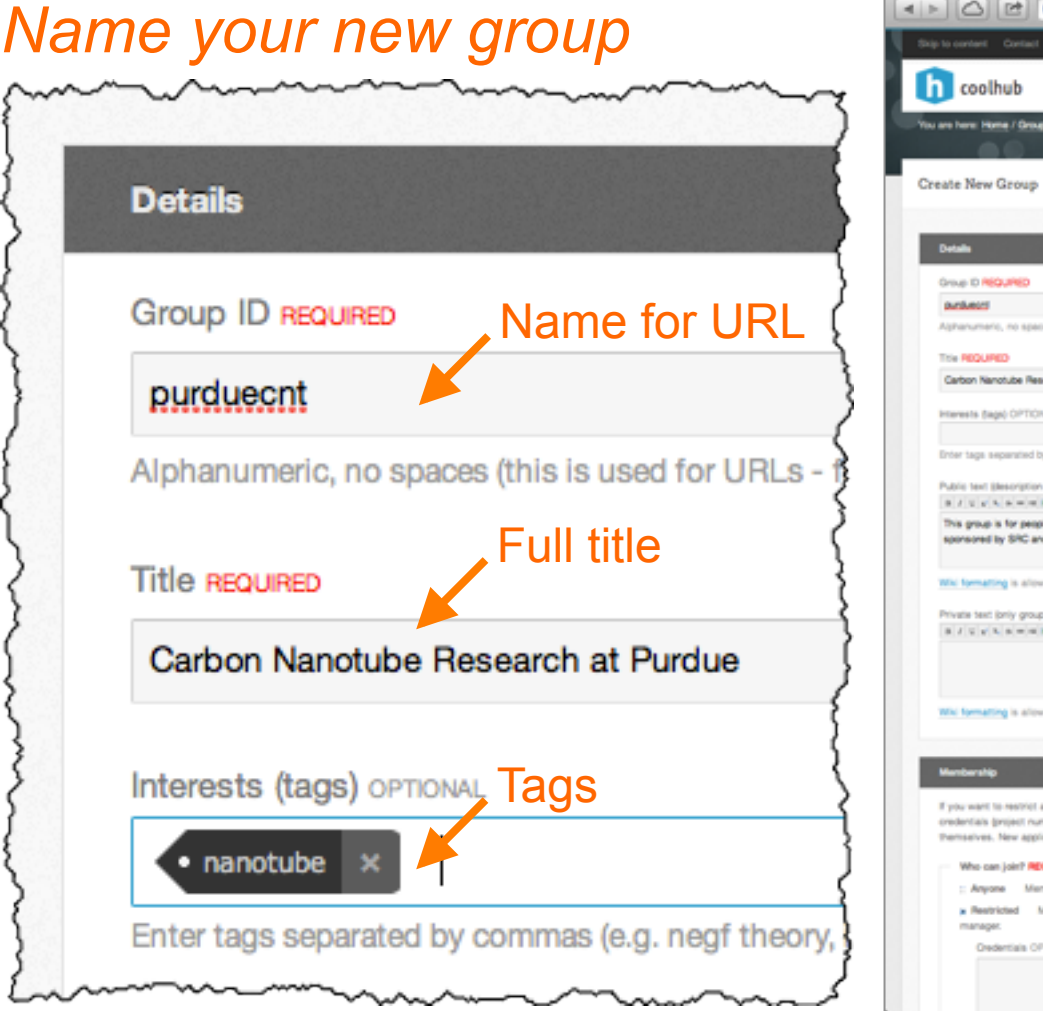

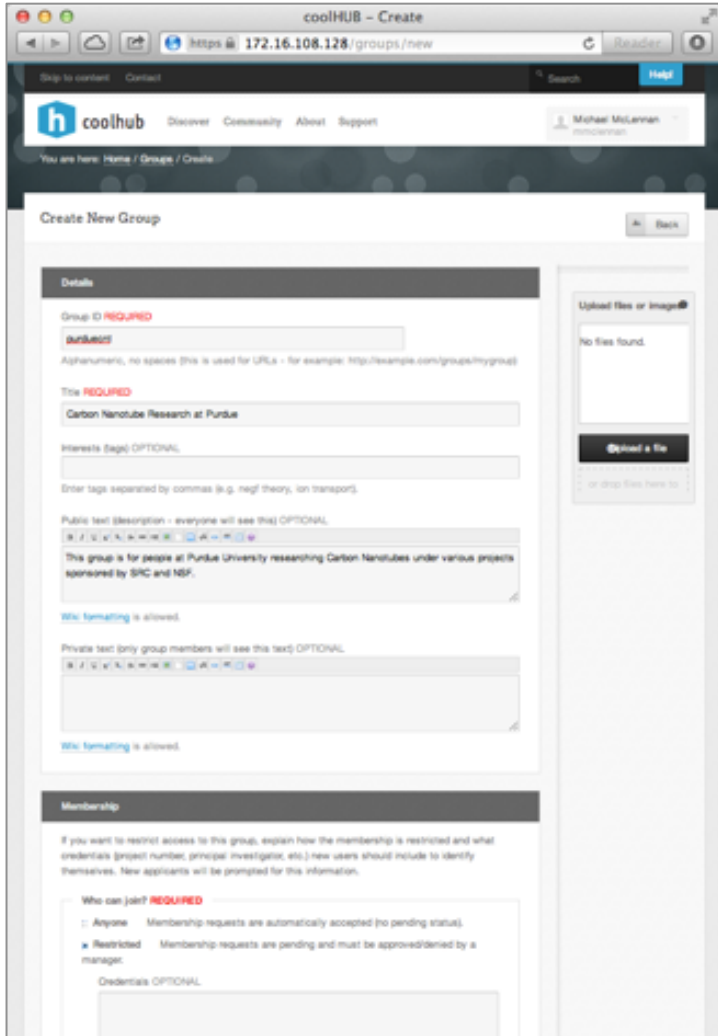

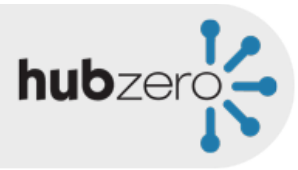

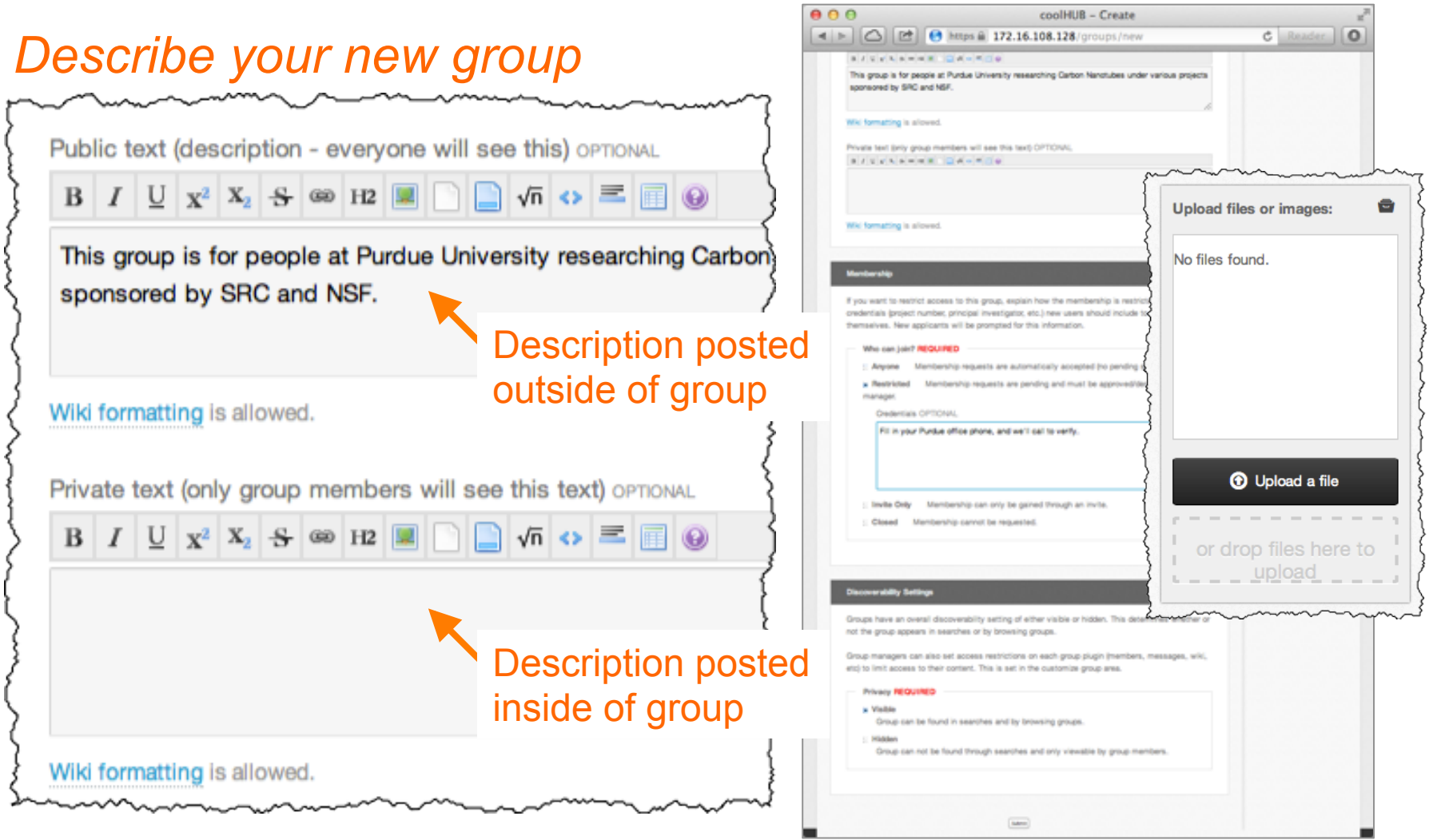

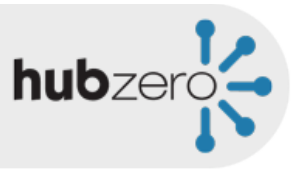

 $c$  Reader  $|0|$ 

coolHUB - Create

4 ▶ ○ □ ● https @ 172.16.108.128/groups/new

This group is for people at Purdue University researching Carbon Nanotubes under various projects

 $\boxed{\text{MSE}}$ 

**KANAKAHAR DAVADE** 

#### *How do members join?*

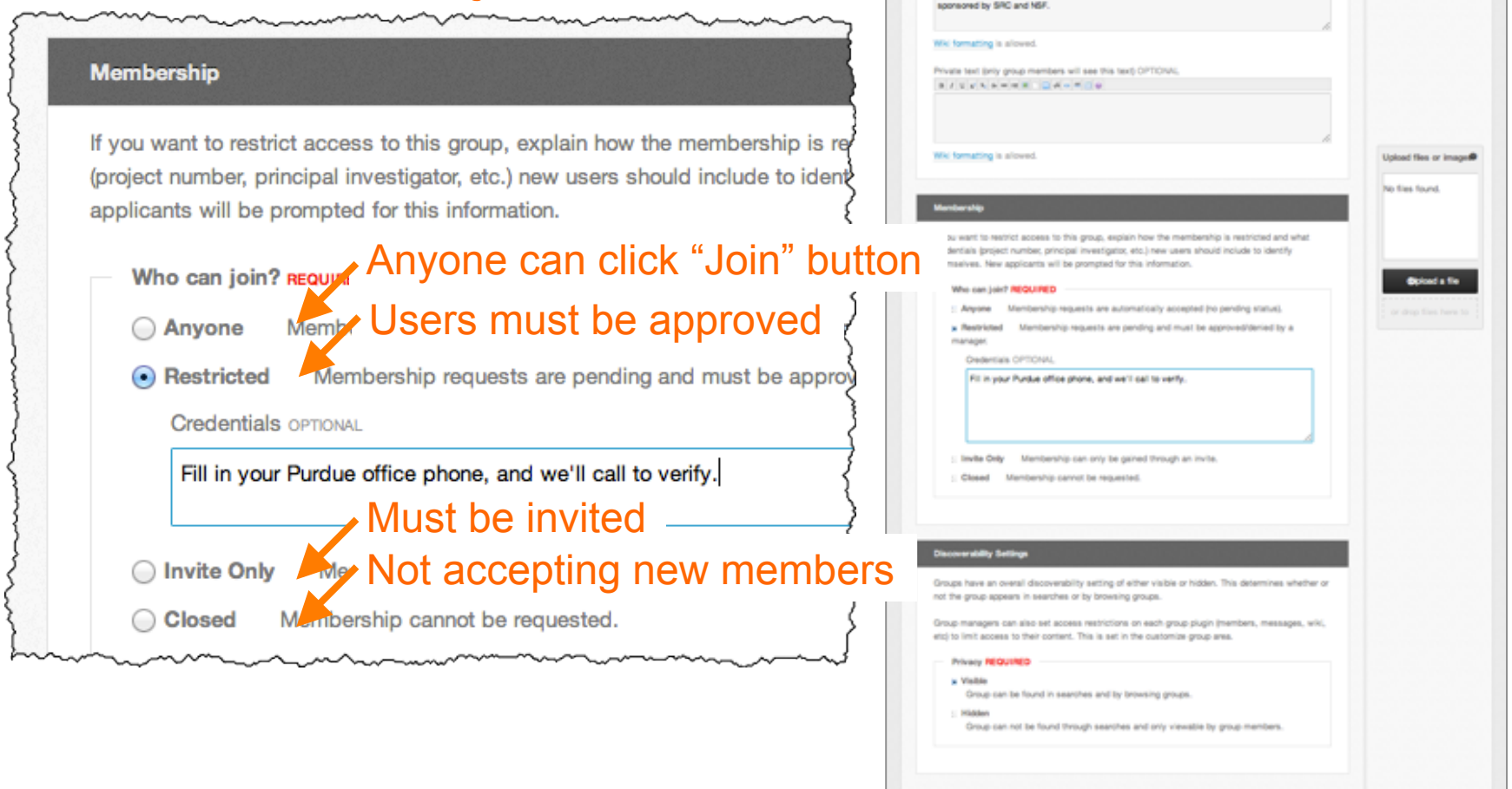

 $000$ 

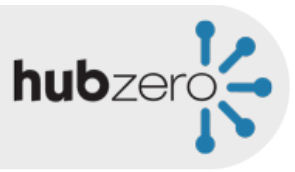

coolHUB - Create

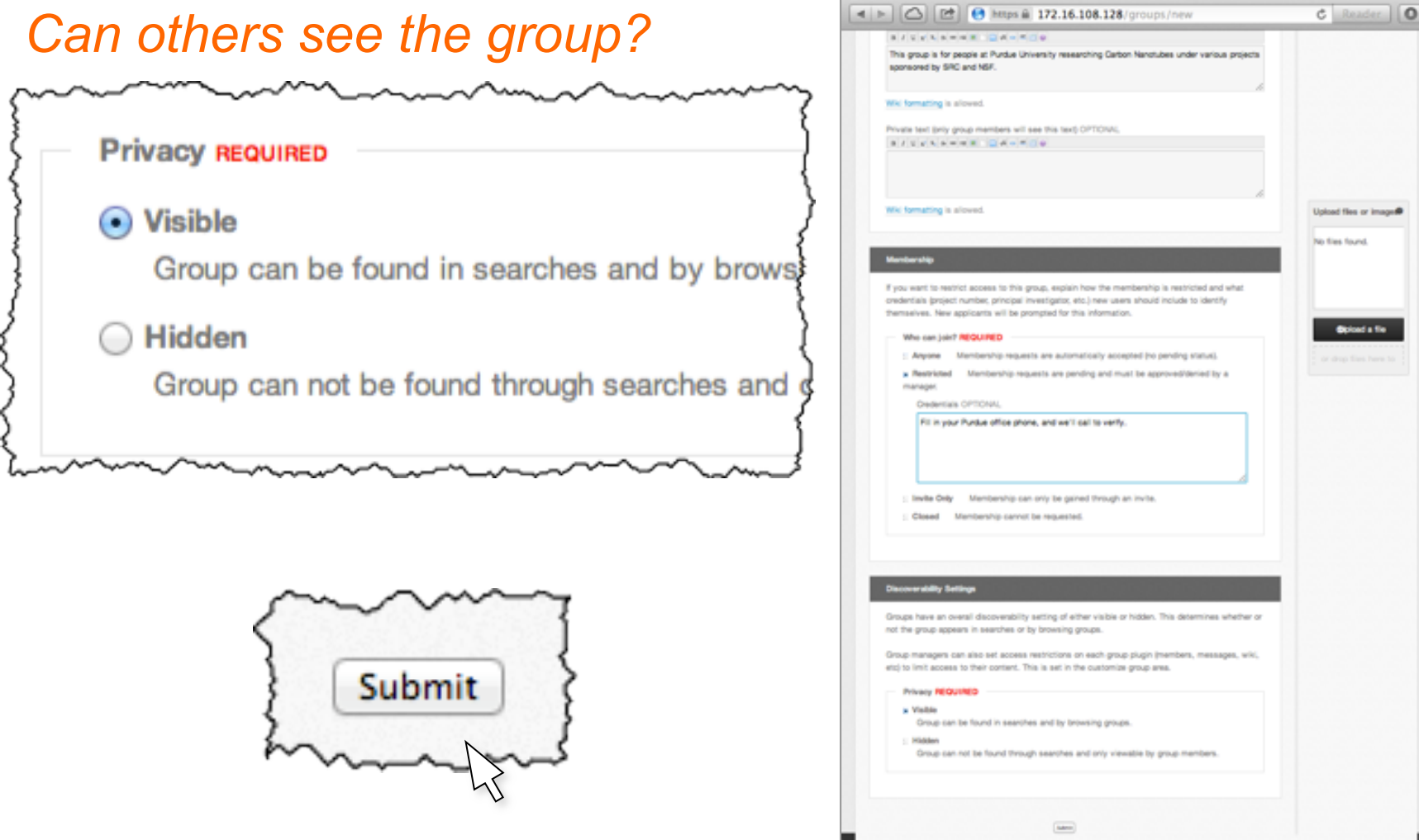

 $000$ 

## New Group!

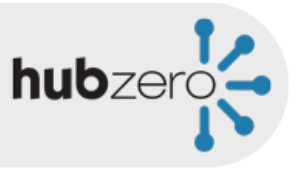

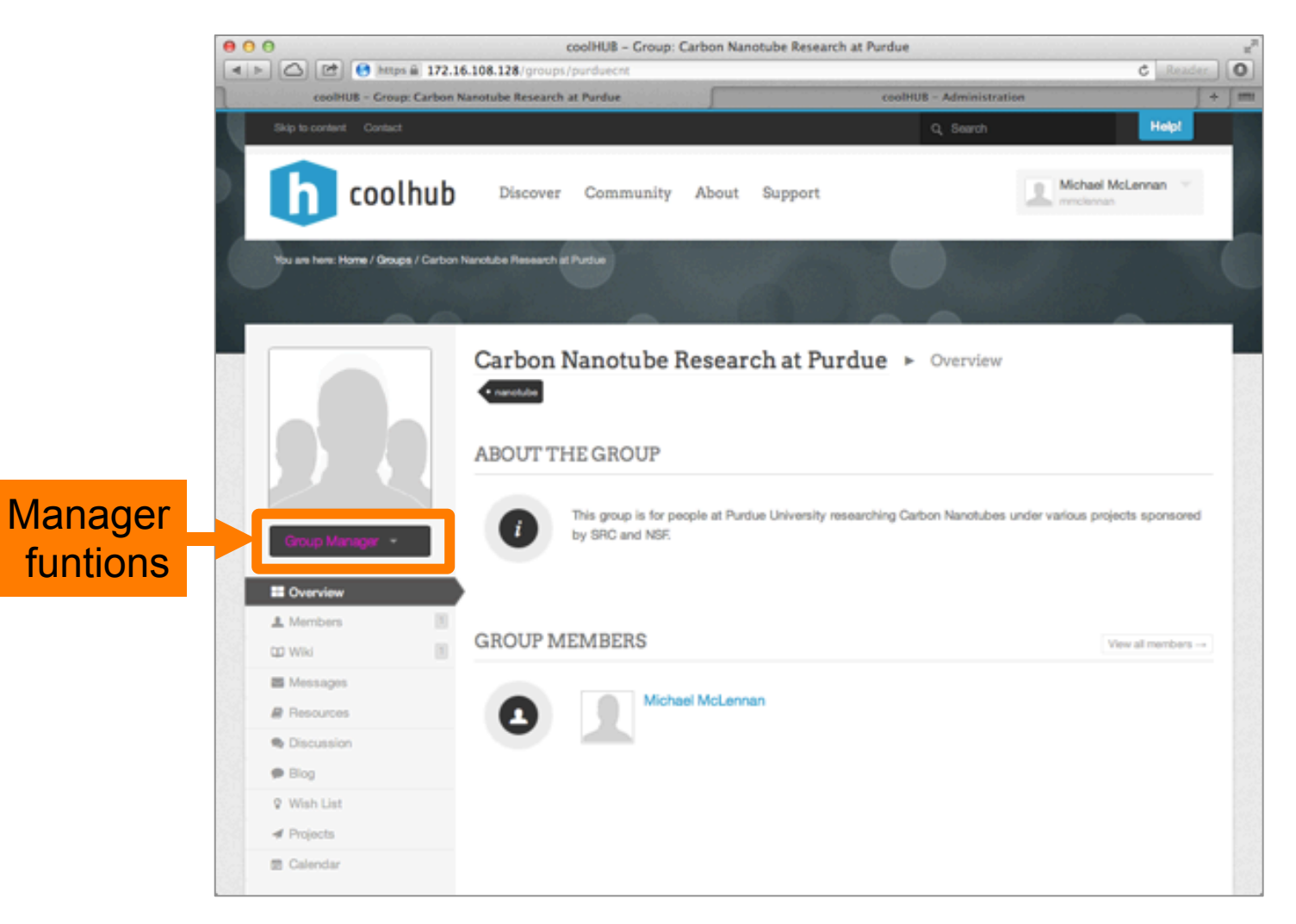

## Edit Group Settings Anytime

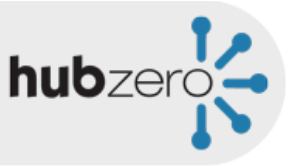

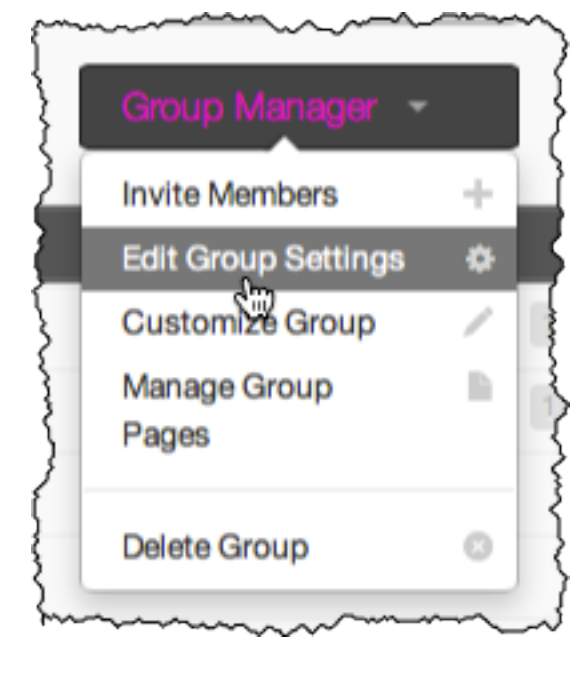

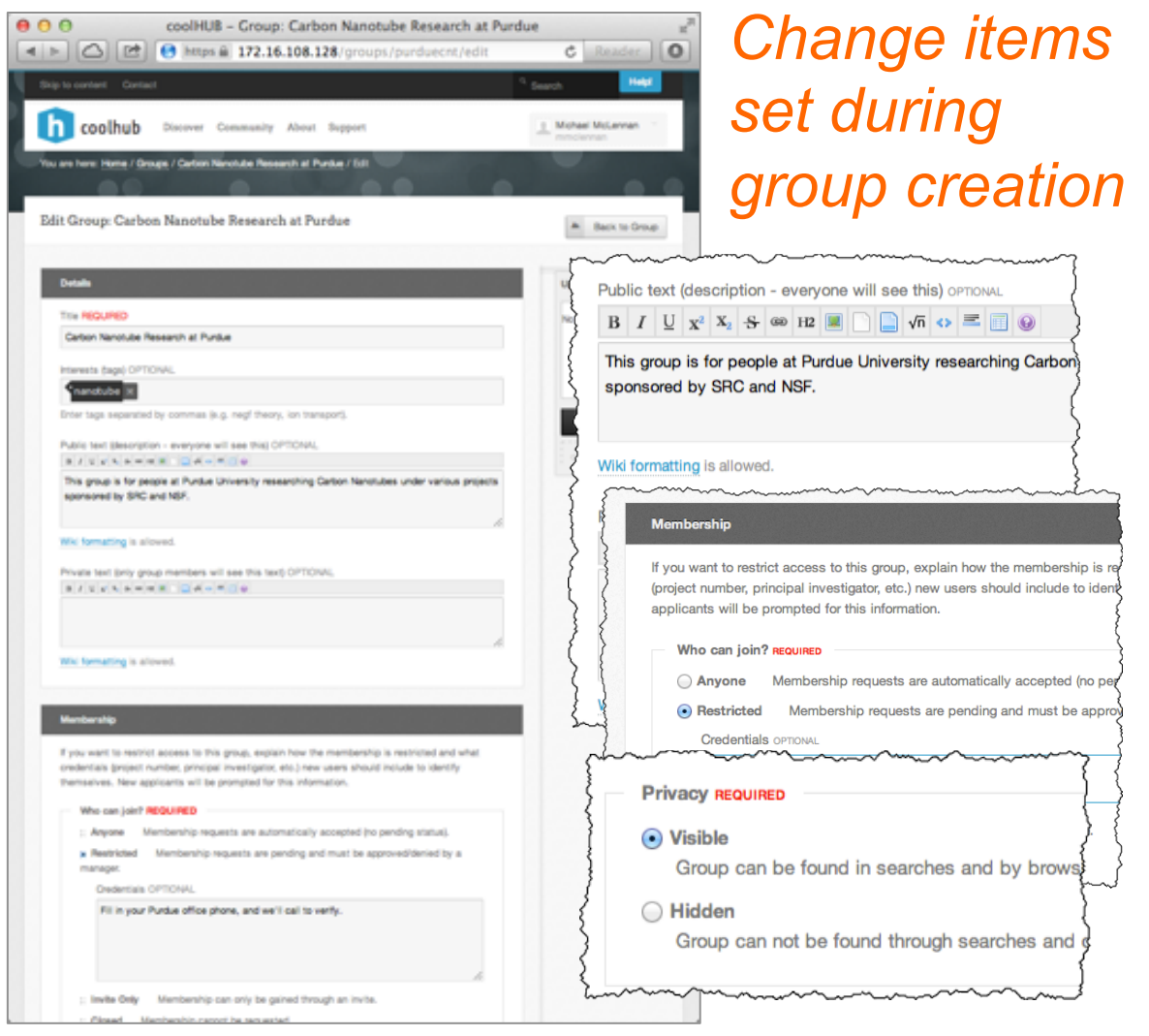

#### Customize the Group

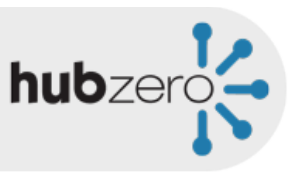

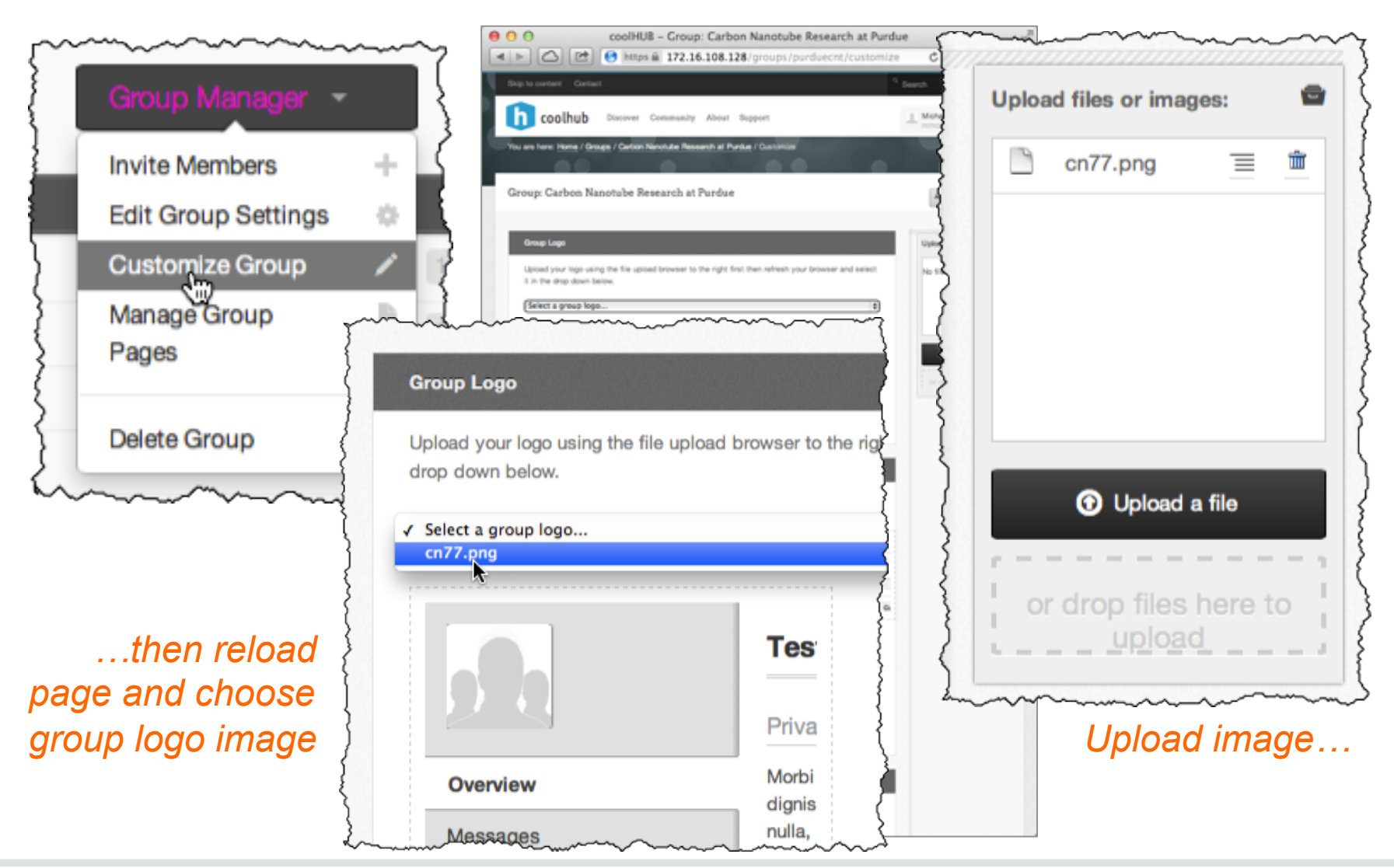

#### Customize the Group

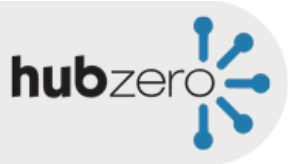

coolHUB - Administration

coolHUB - Group: Carbon Nanotube Research at Purdue

#### *Determine which parts are public, which are disabled*

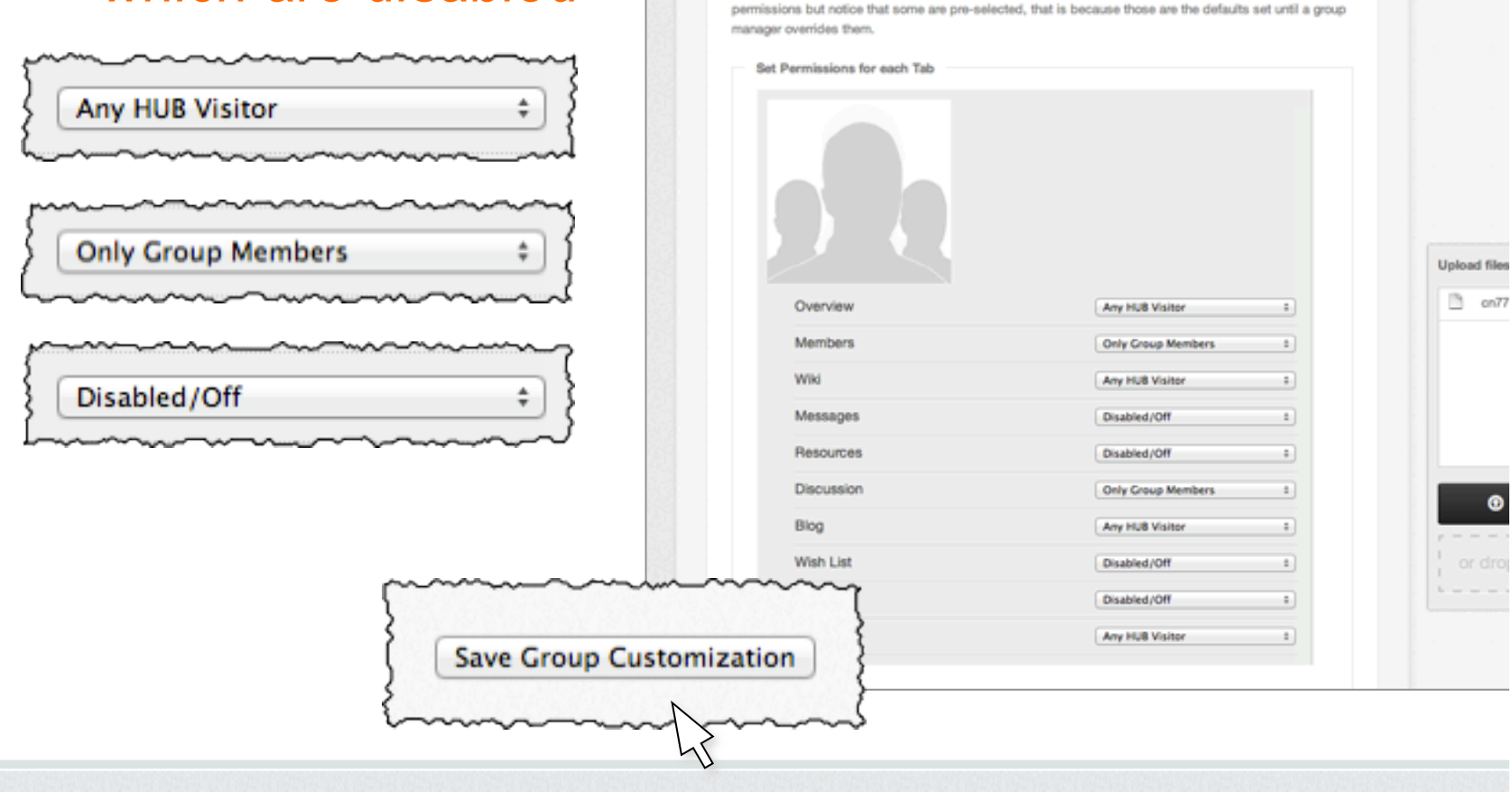

**Group Access** 

 $000$ 

4 > 0 [23 | 9 https @ 172.16.108.128/groups/purduecnt/cust

coolHUB - Group: Carbon Nanotube Research at Purdue

Below is a list of all tabs available to groups on this HUB. You can set access permissions on a per group basis by changing the value in the dropdown corresponding with each link. If you have not previously set

## Your Customized Group

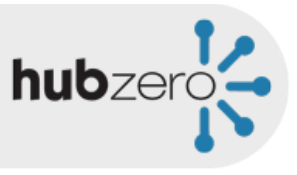

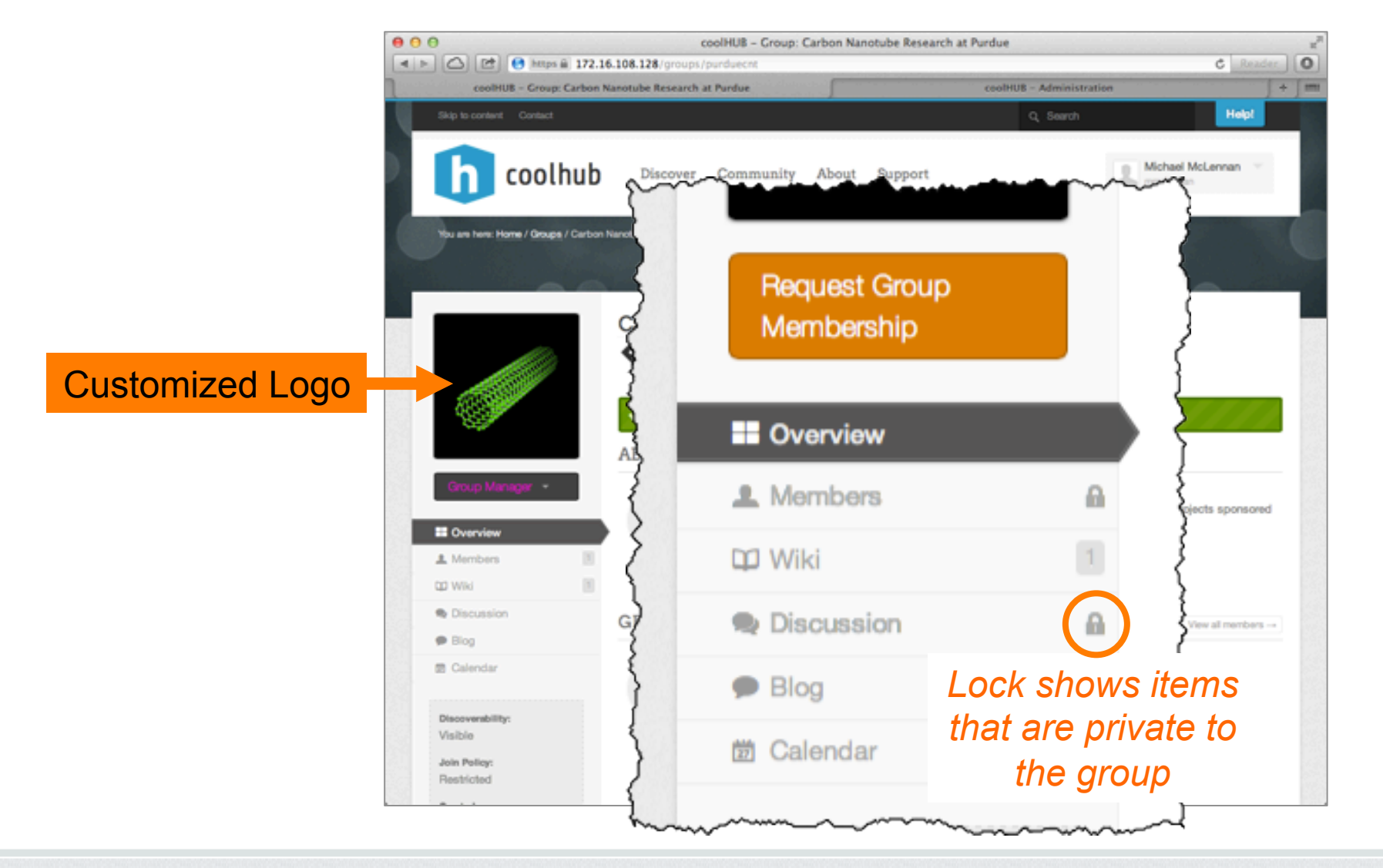

## Group Functions: Members

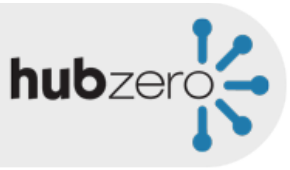

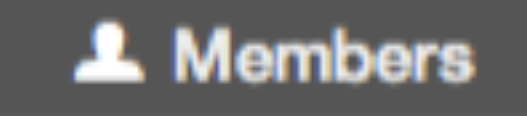

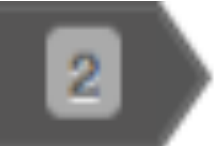

## Invite Group Members

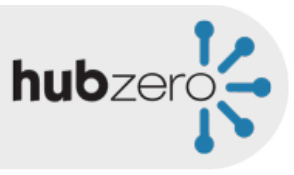

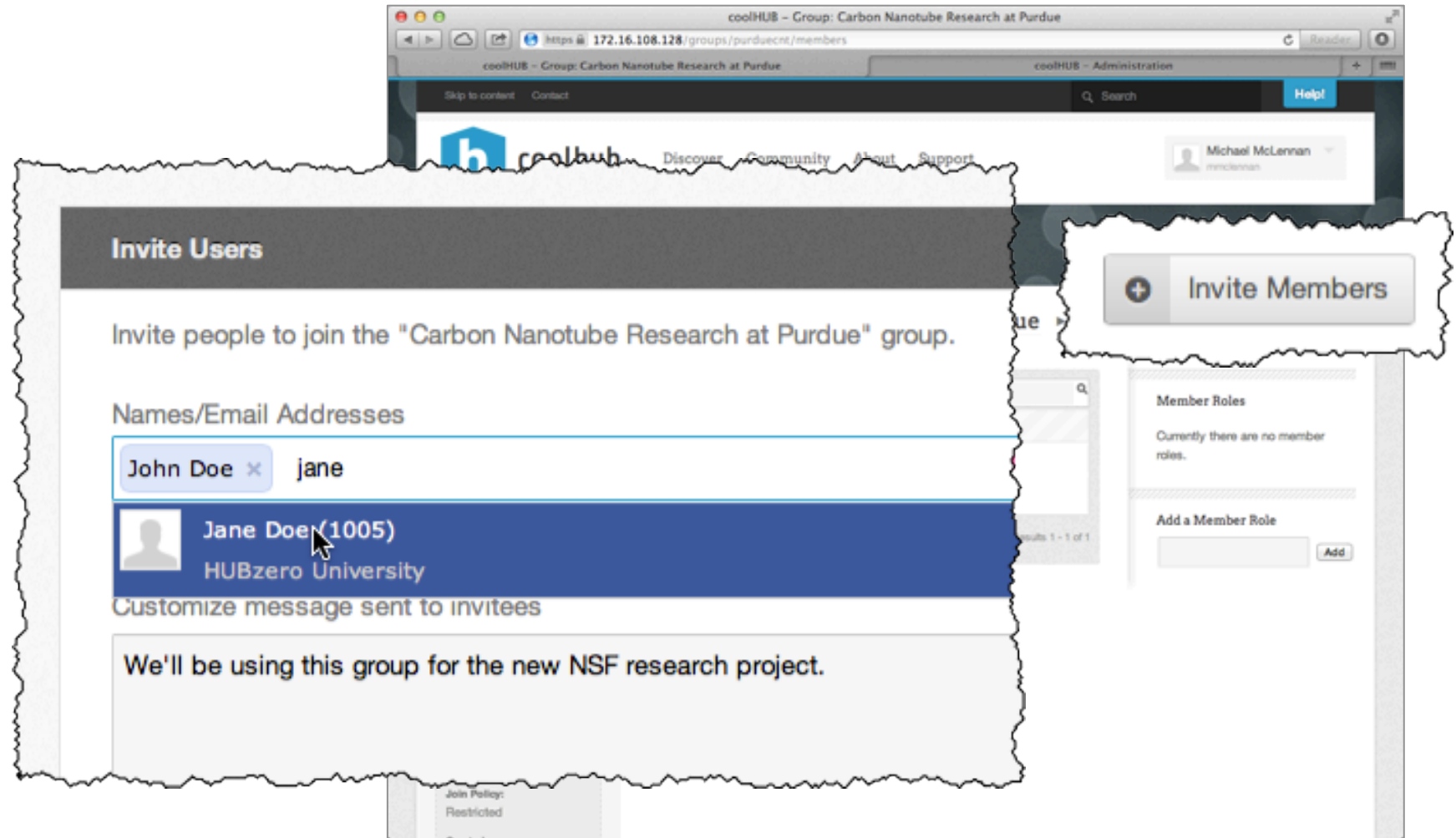

## Invited Members Receive Invitations

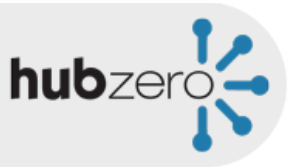

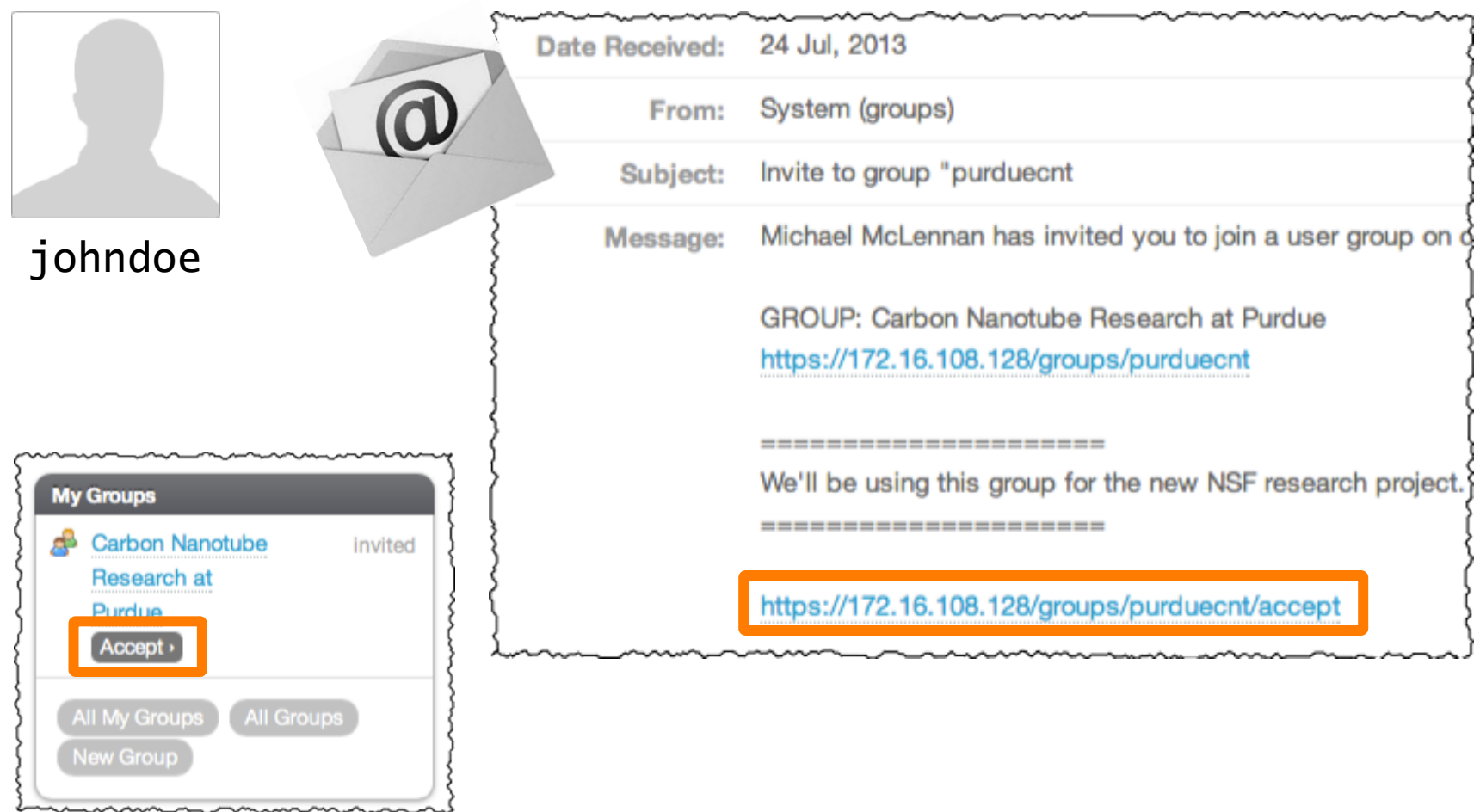

#### Group Functions: Wiki

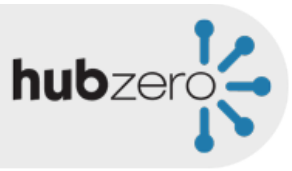

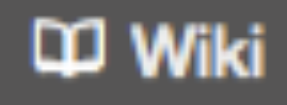

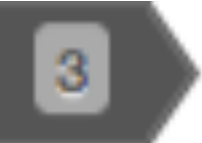

#### Create Wiki Templates

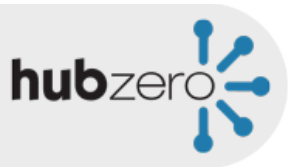

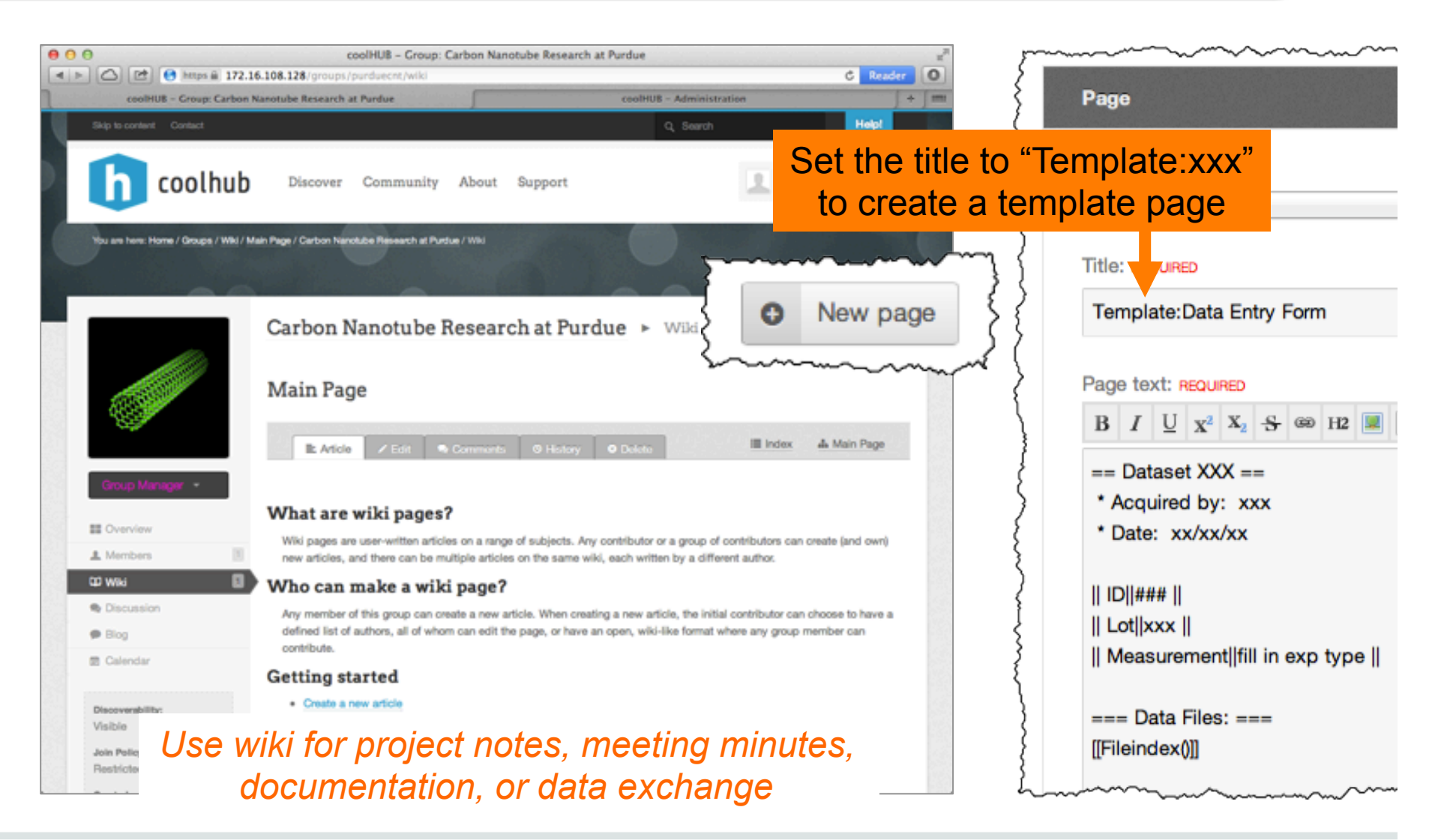

## Use Templates for Data Entry

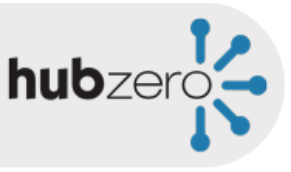

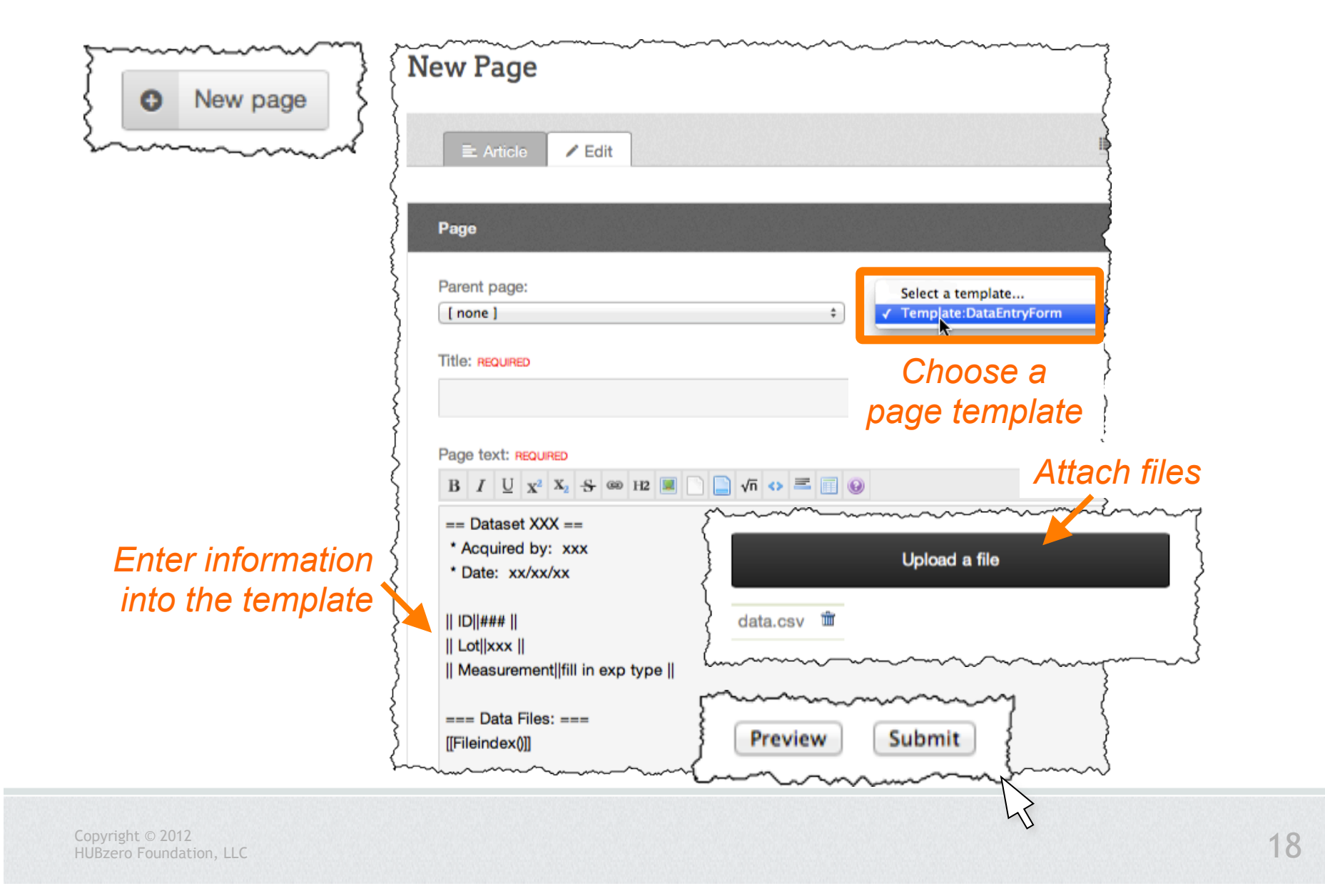

#### Wiki Pages

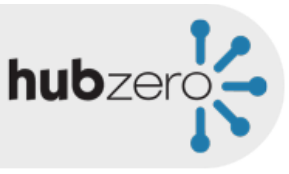

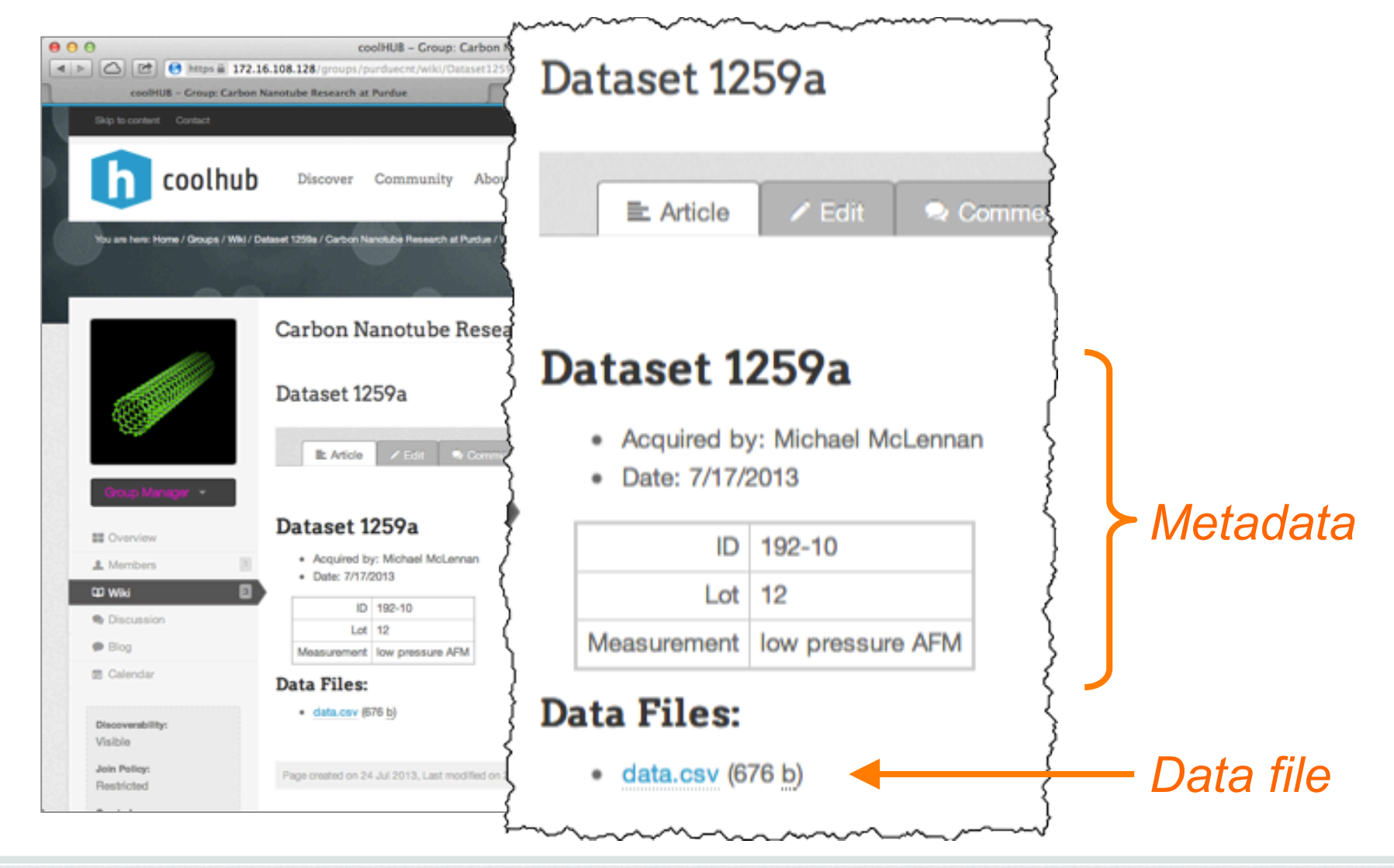

## Group Functions: Discussion

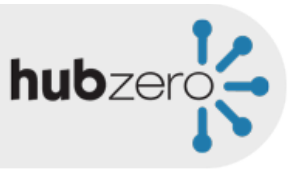

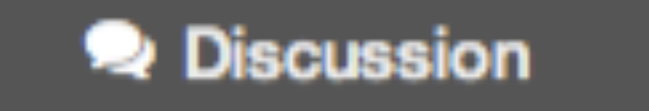

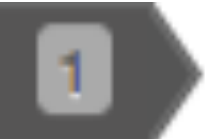

## Create Sections and Categories

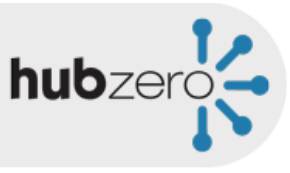

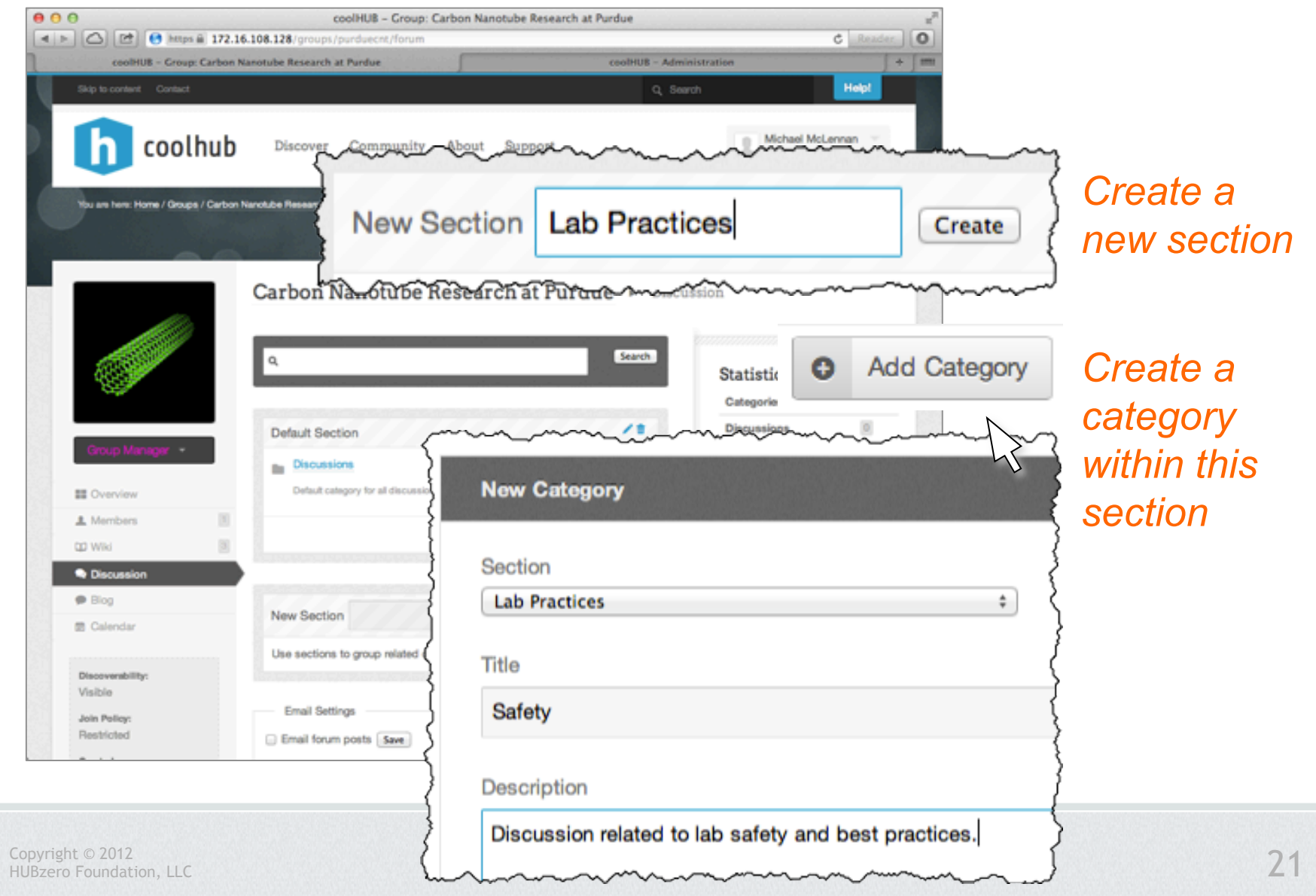

#### Create a Discussion Thread

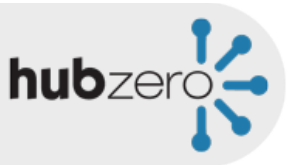

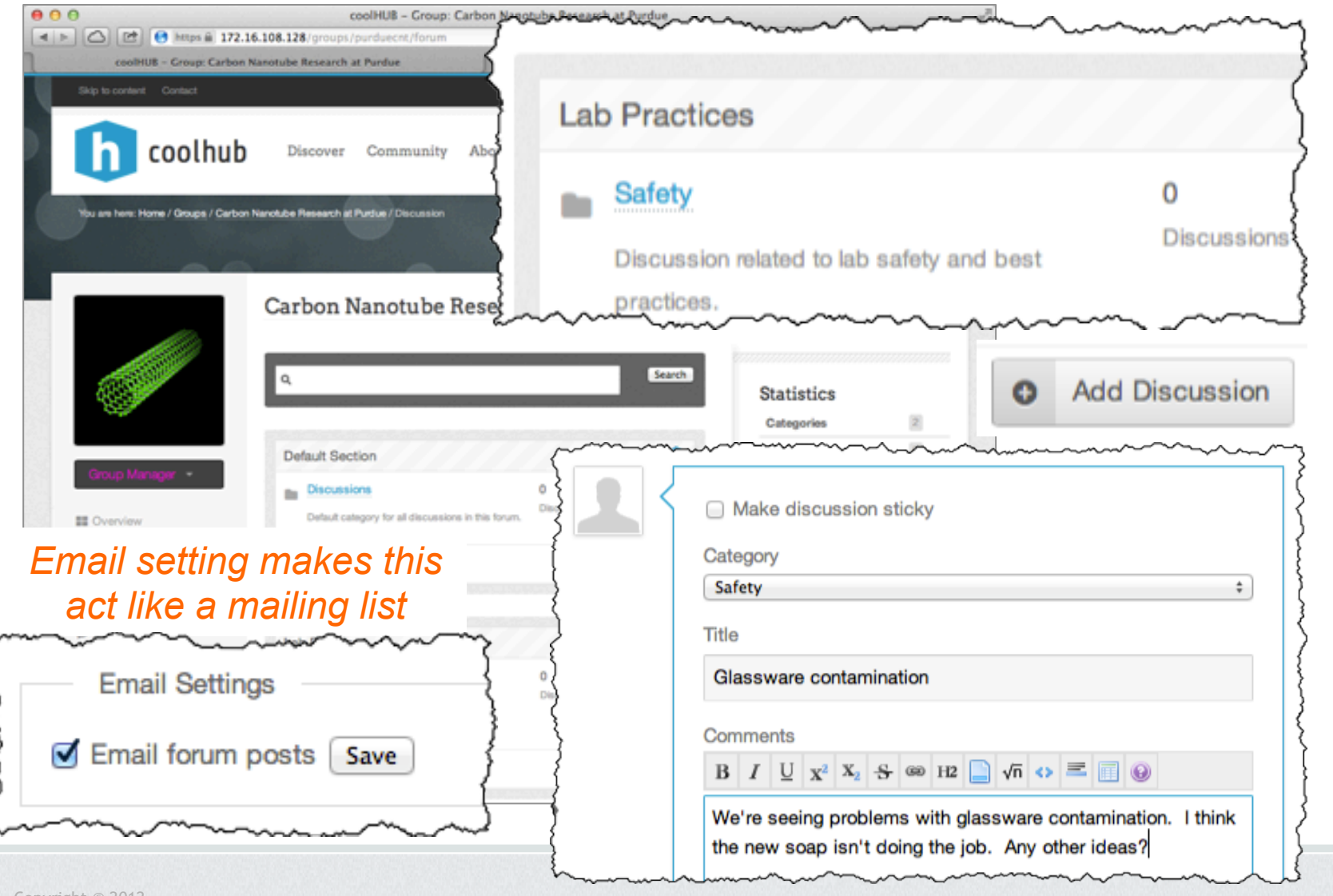

## Active Discussion Thread

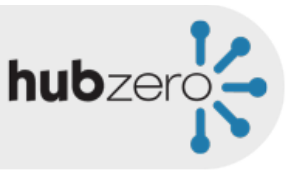

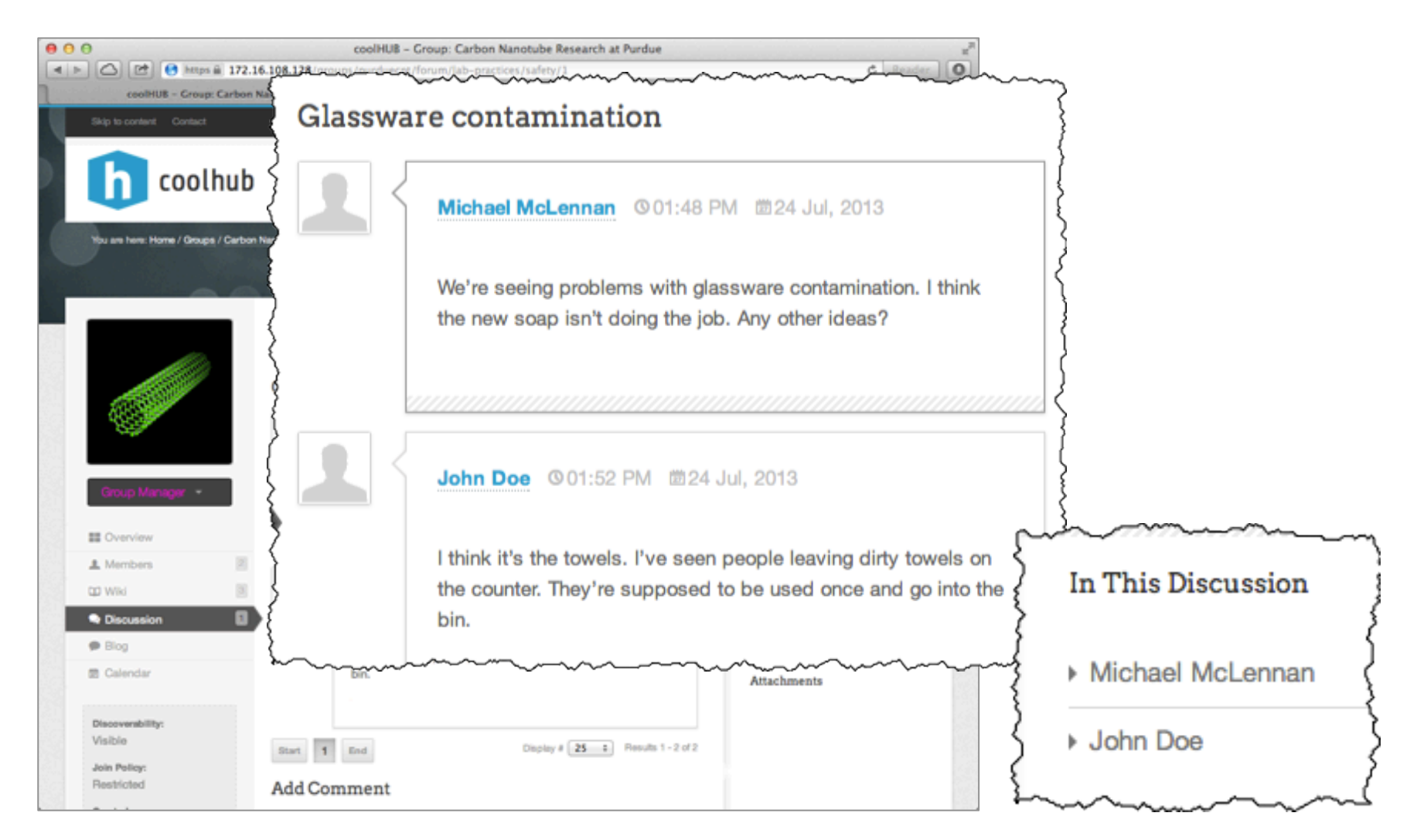

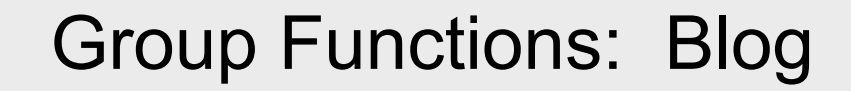

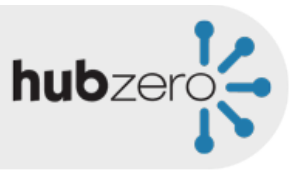

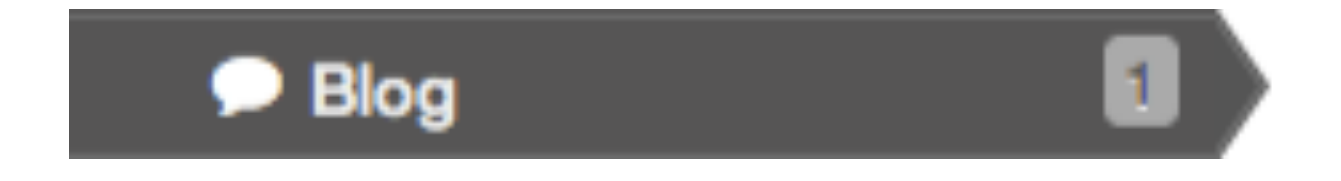

## Group Blog Settings

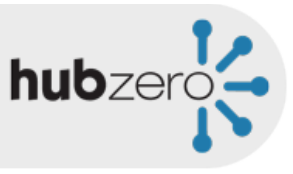

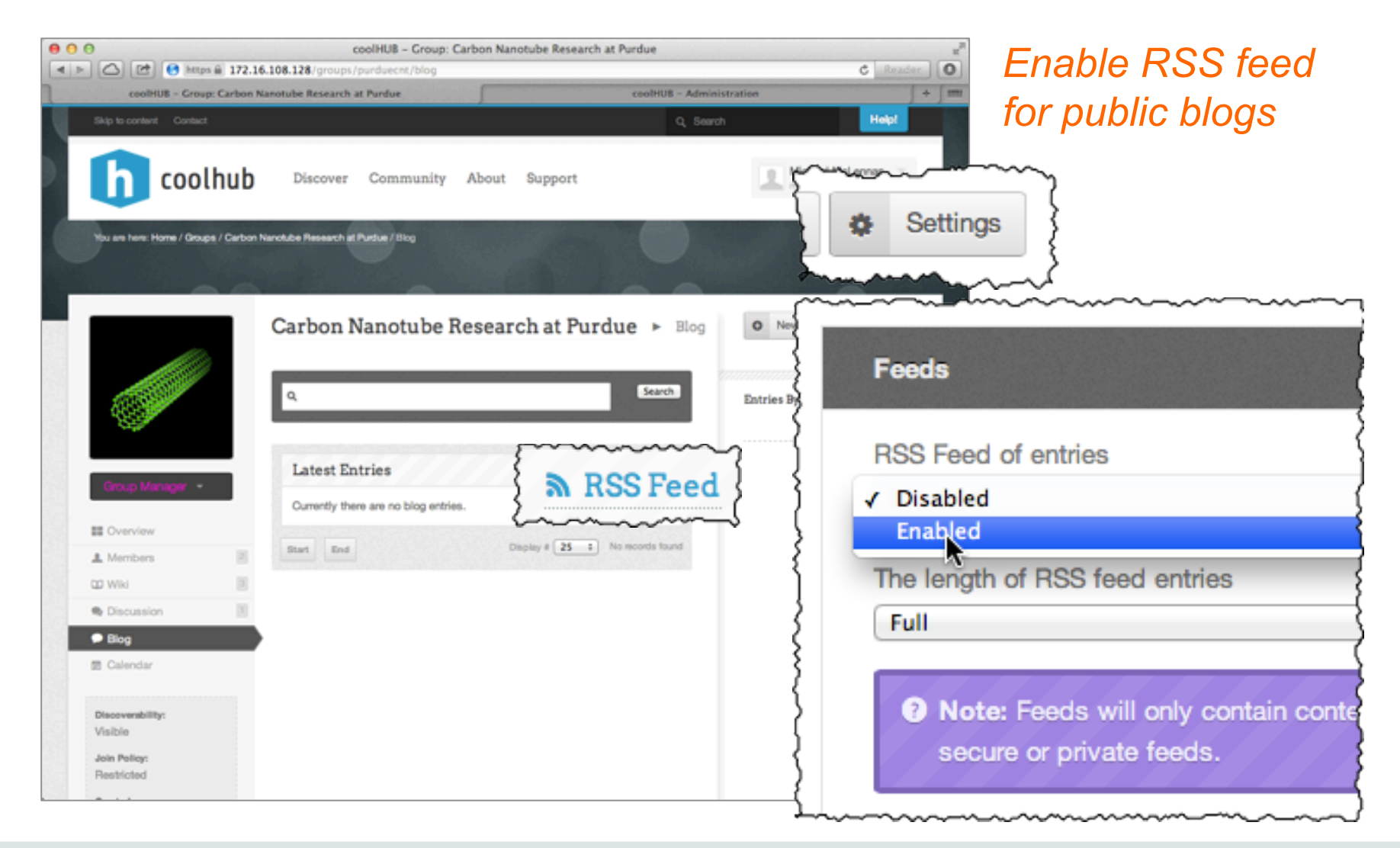

# Creating Blog Entries

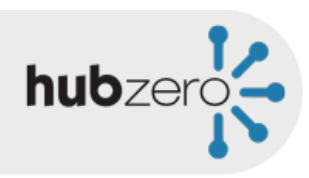

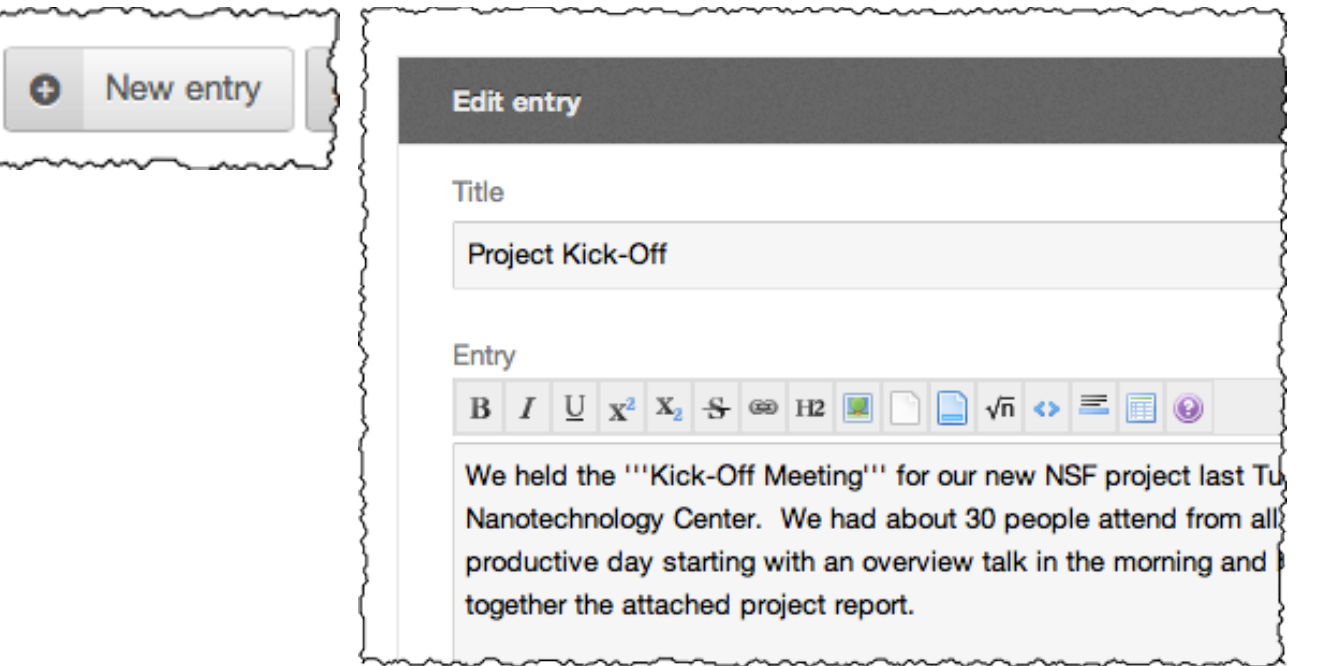

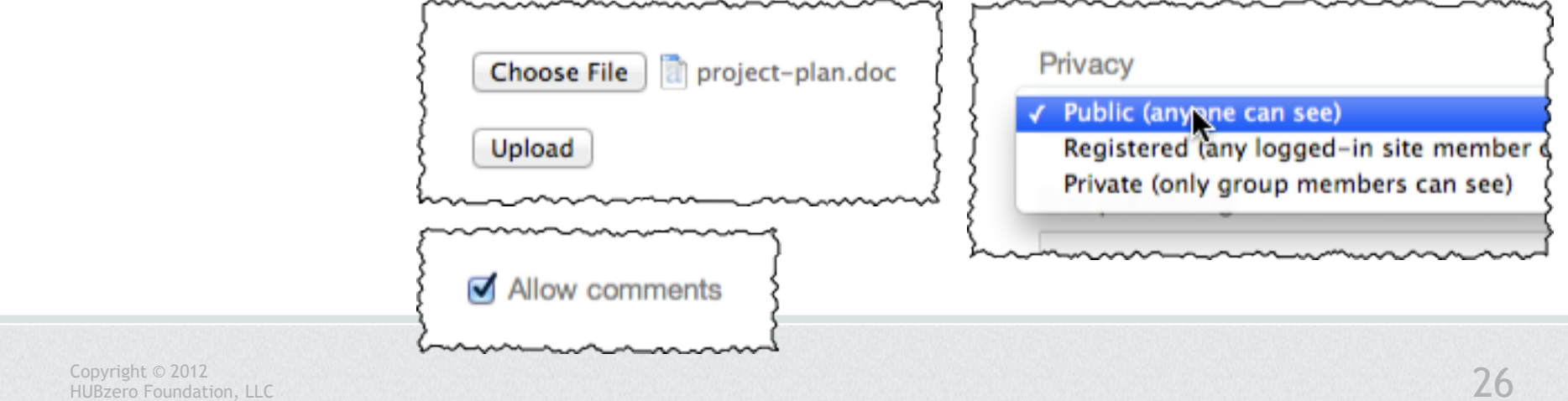

# Group Blog

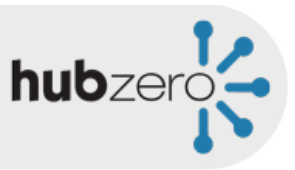

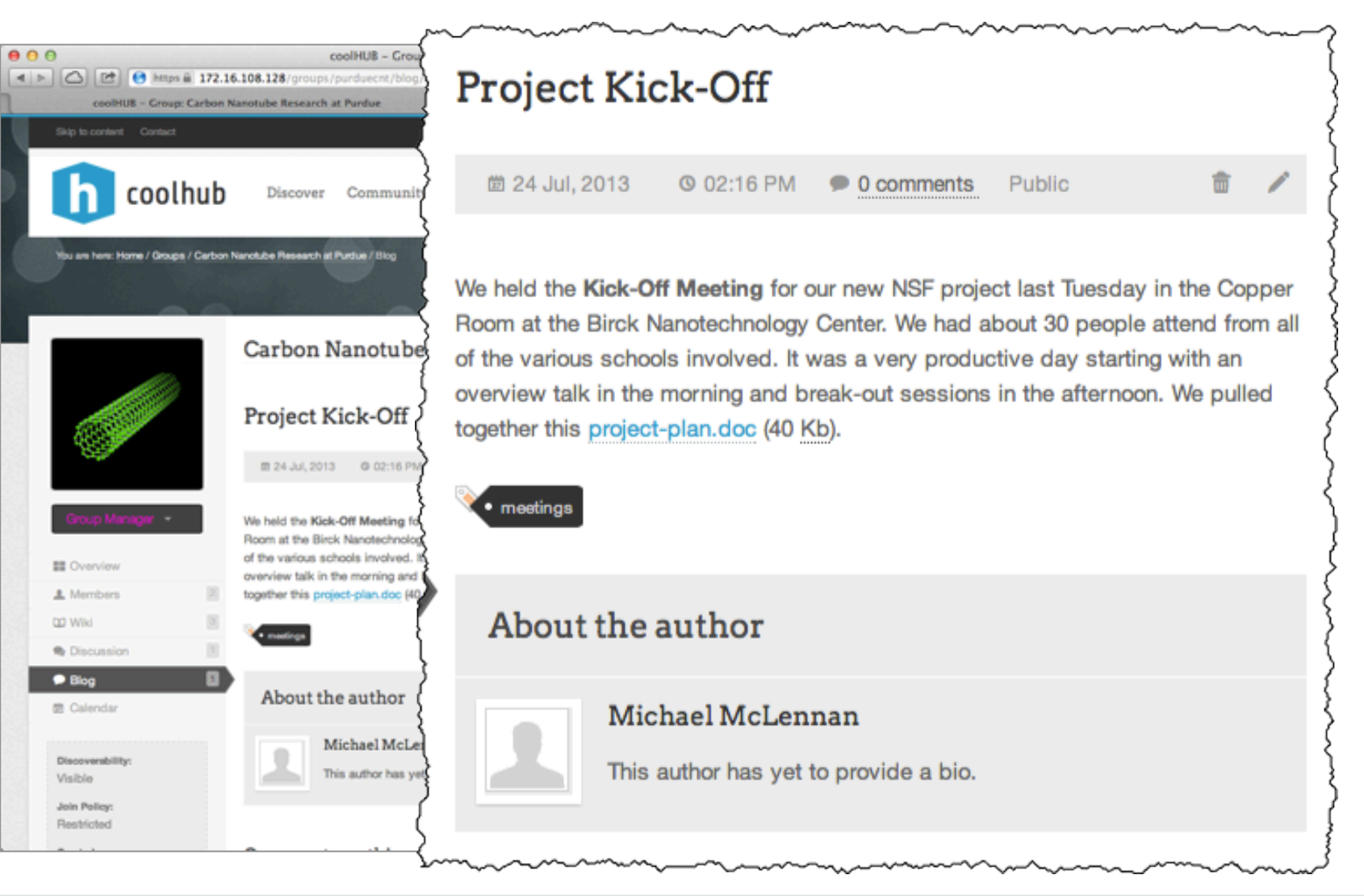

## Group Functions: Calendar

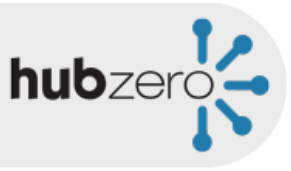

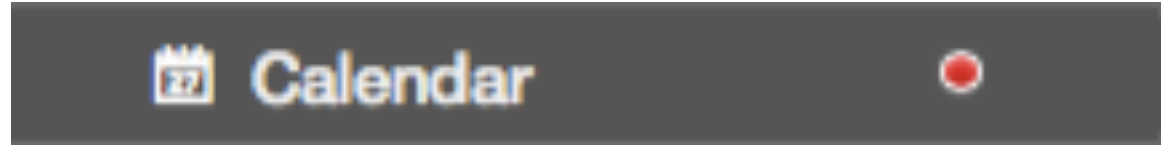

#### Adding Calendar Events

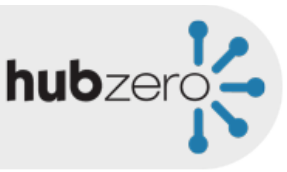

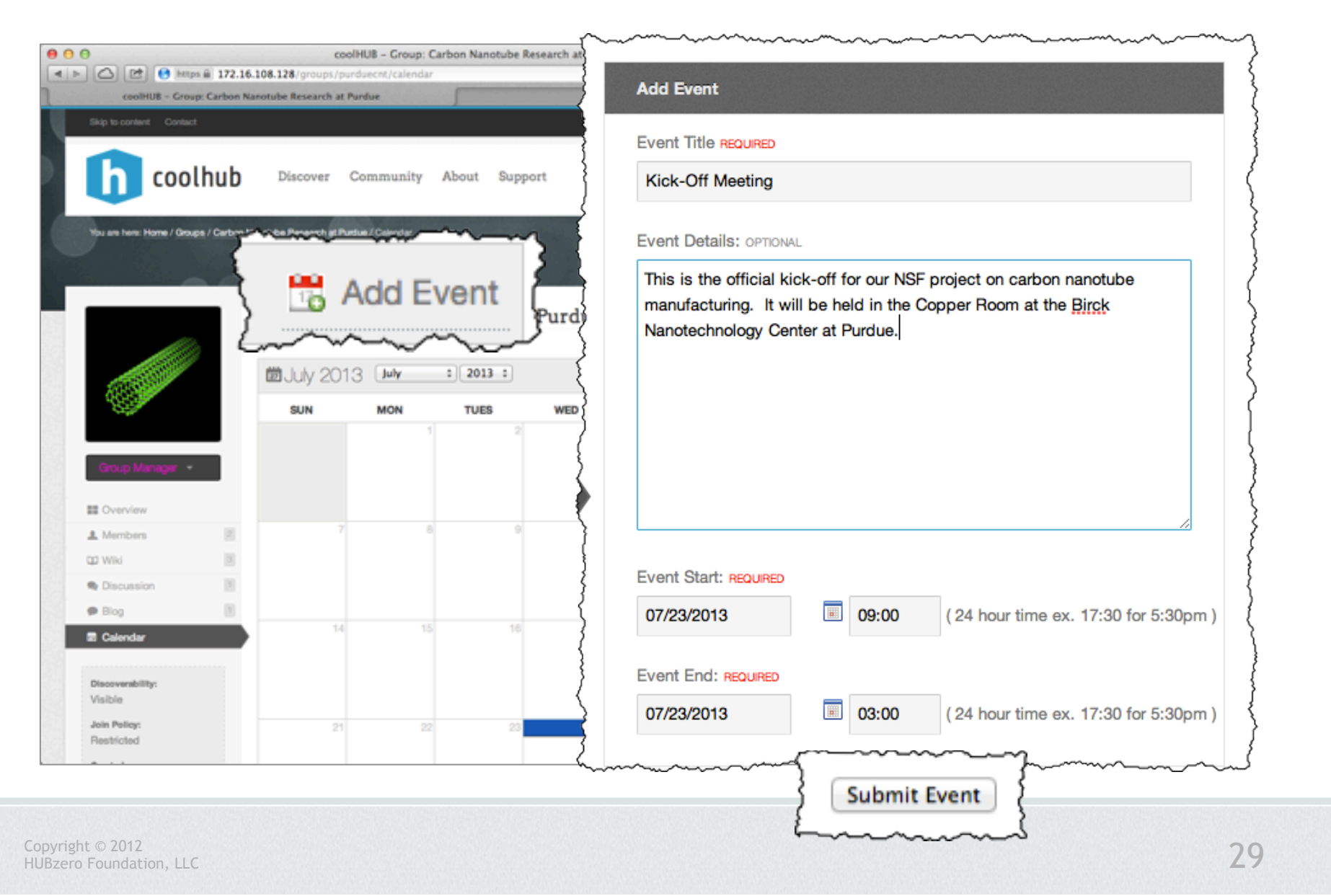

## Group Calendar

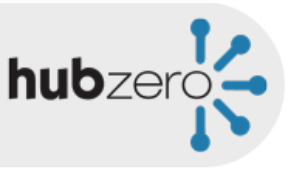

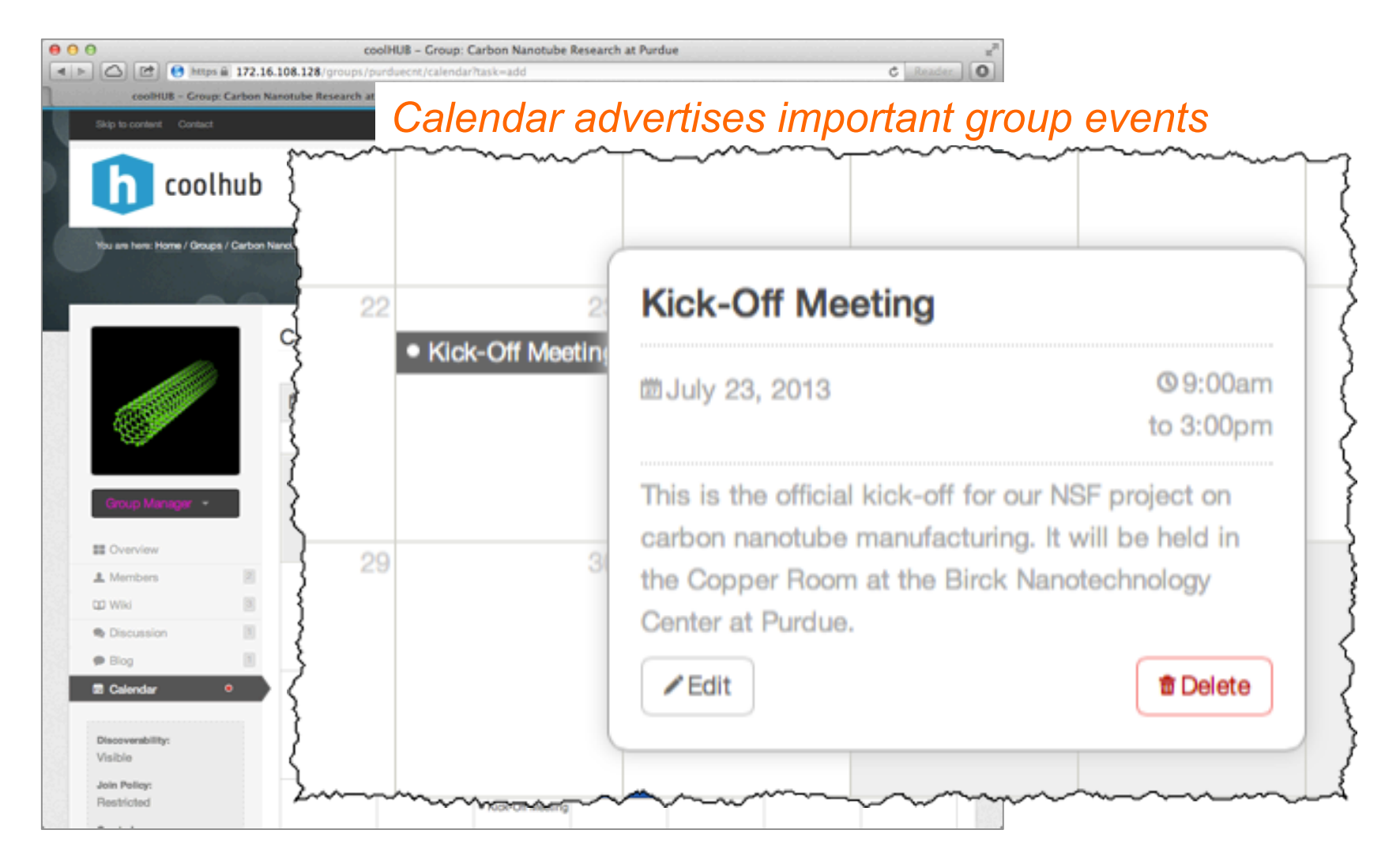

Lots more to explore…

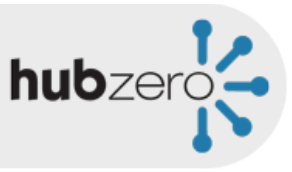

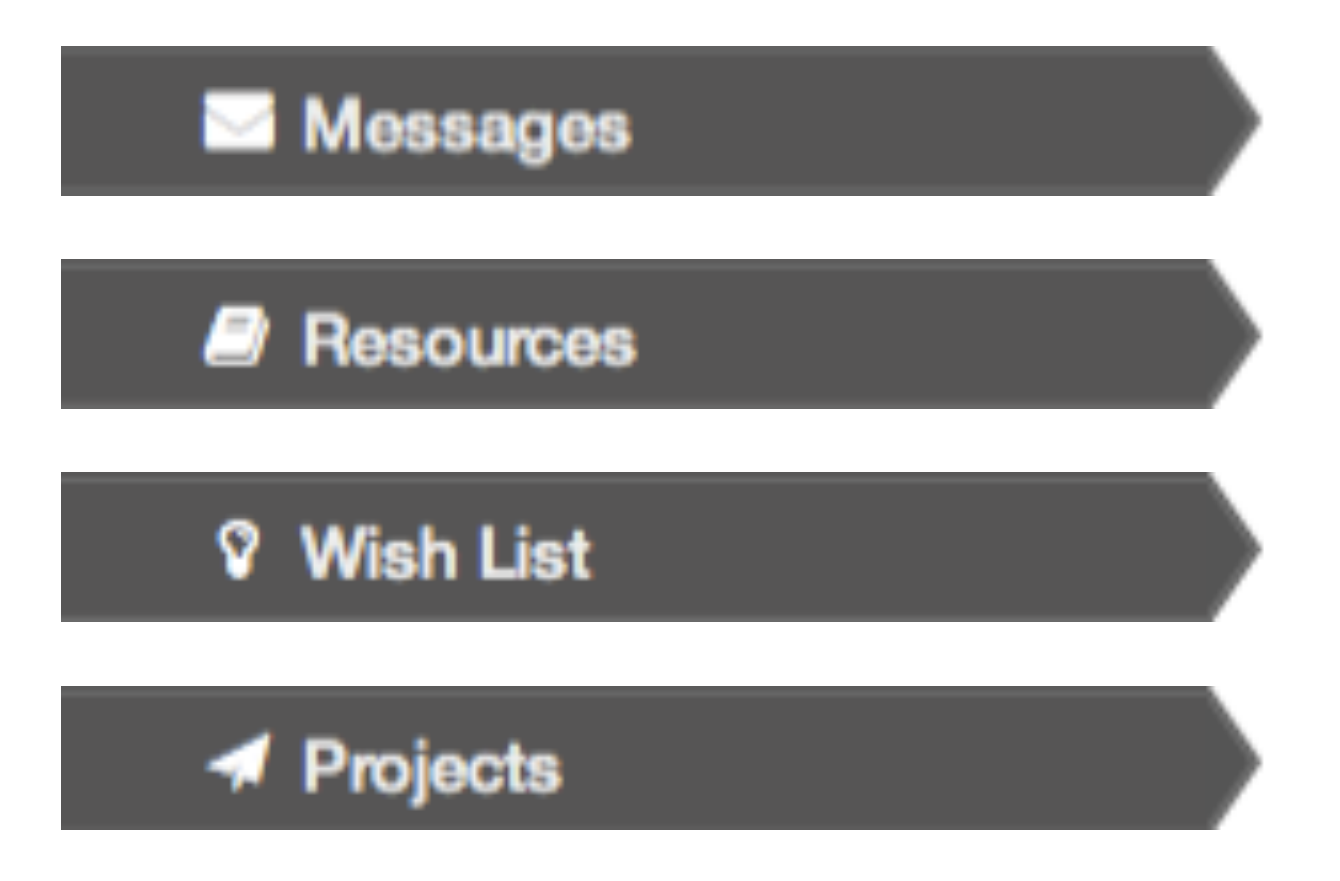